## **Kurzanleitung Veranstaltungsanmeldung LADV**

## **1. LOGIN:**

Nutzen Sie die Internetseit[e https://ladv.de](https://ladv.de/) und klicken Sie rechts oben auf den Button "Login"

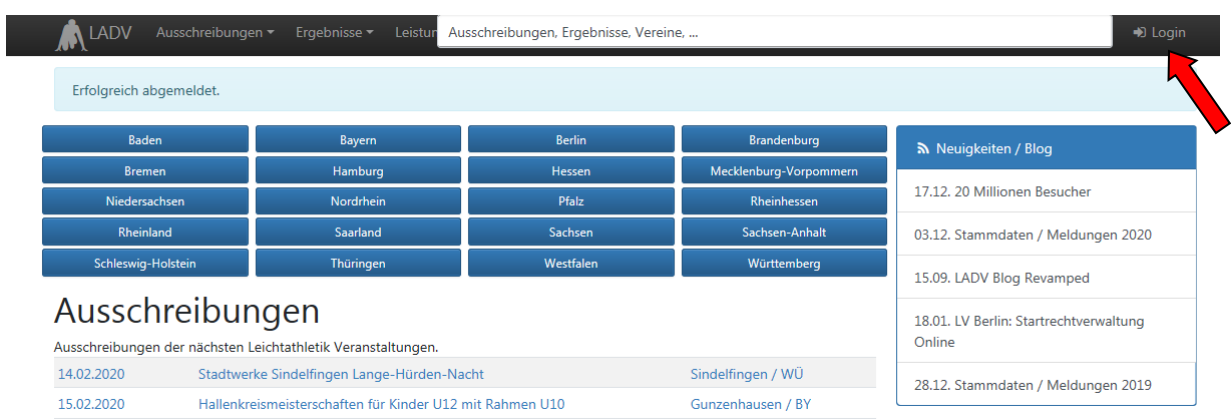

Melden Sie sich mit Ihren Benutzerdaten an oder erstellen Sie ein neues Benutzerkonto:

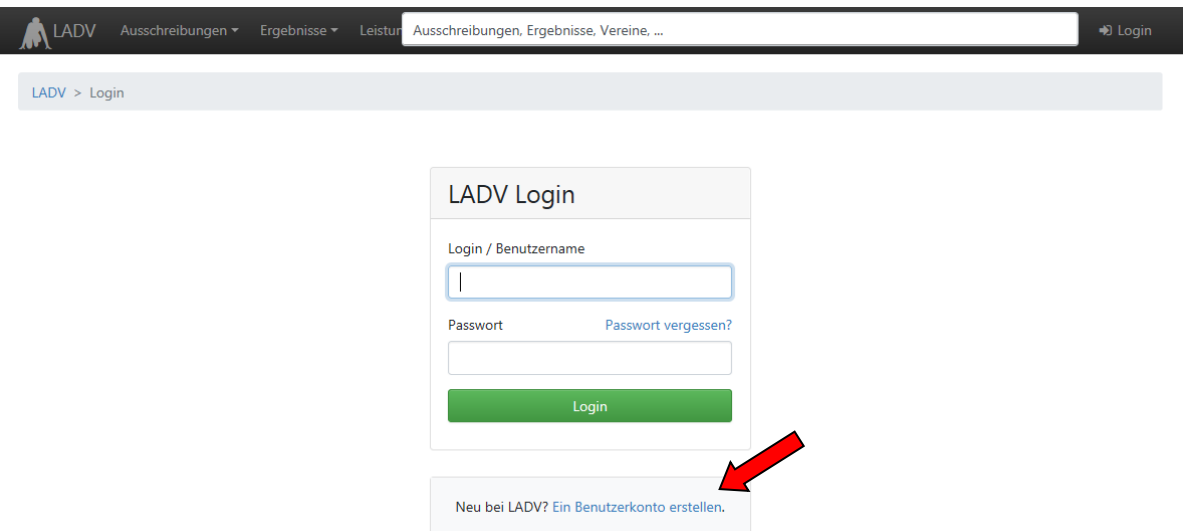

## **2. Veranstaltungsanmeldung**

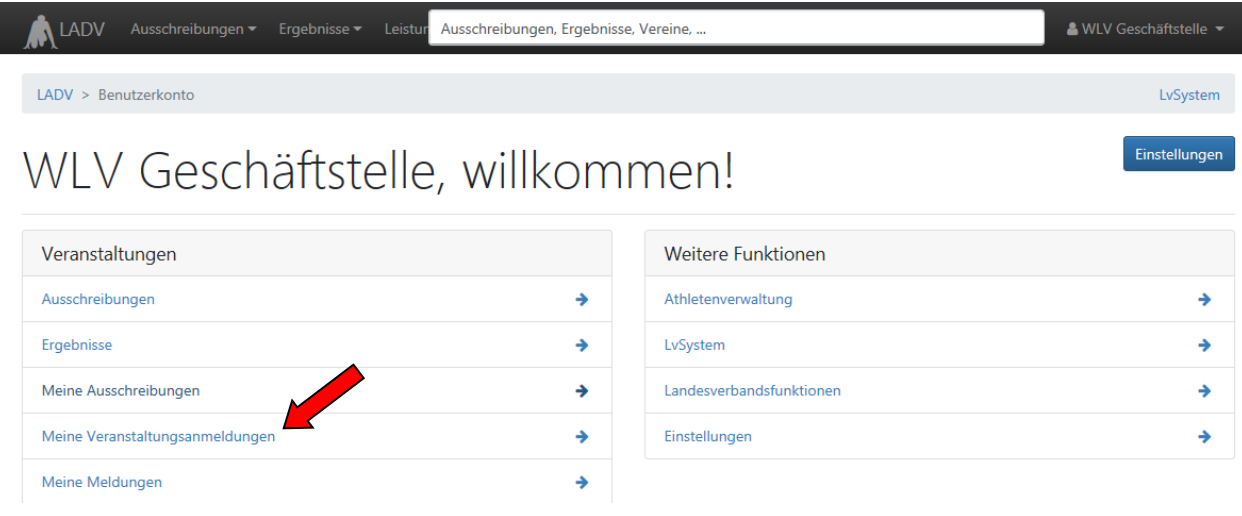

Unter dem Punkt "Meine Veranstaltungsanmeldungen" finden Sie alle bereits von Ihnen angemeldeten Veranstaltungen und die Möglichkeit eine neue Veranstaltung erstmals anzumelden:

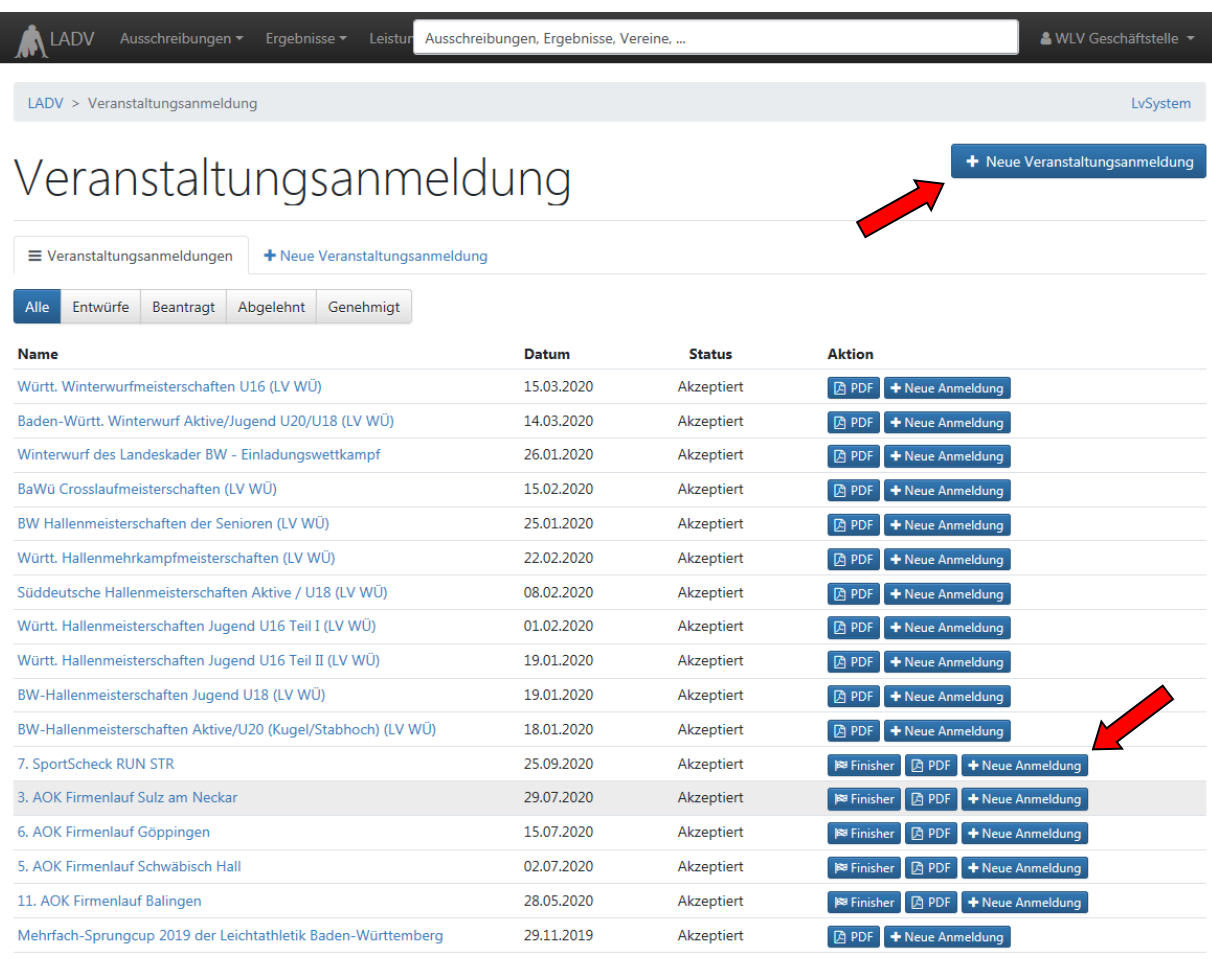

Für eine Erstanmeldung einer Veranstaltung klicken Sie bitte auf "+ Neue Veranstaltungsanmeldung".

Wenn Sie eine bereits in den Vorjahren angemeldete Veranstaltung für`s neue Jahr wieder anmelden wollen, können Sie die Daten einfach kopieren und aktualisieren, wo es notwendig ist. Klicken Sie hierzu hinter der betreffenden Veranstaltung auf "+ Neue Anmeldung".

## Eine neue Veranstaltung legen Sie folgendermaßen an:

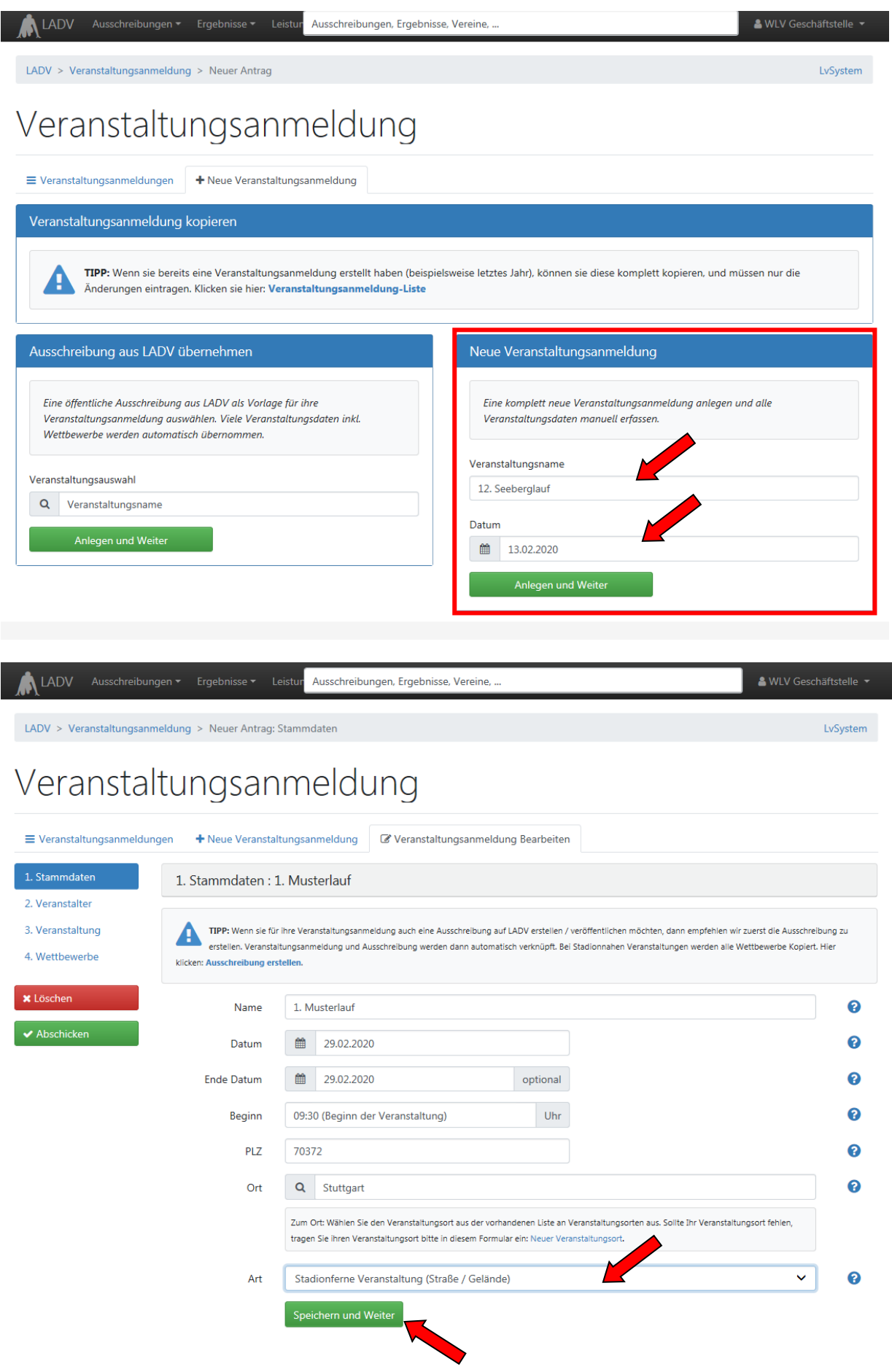

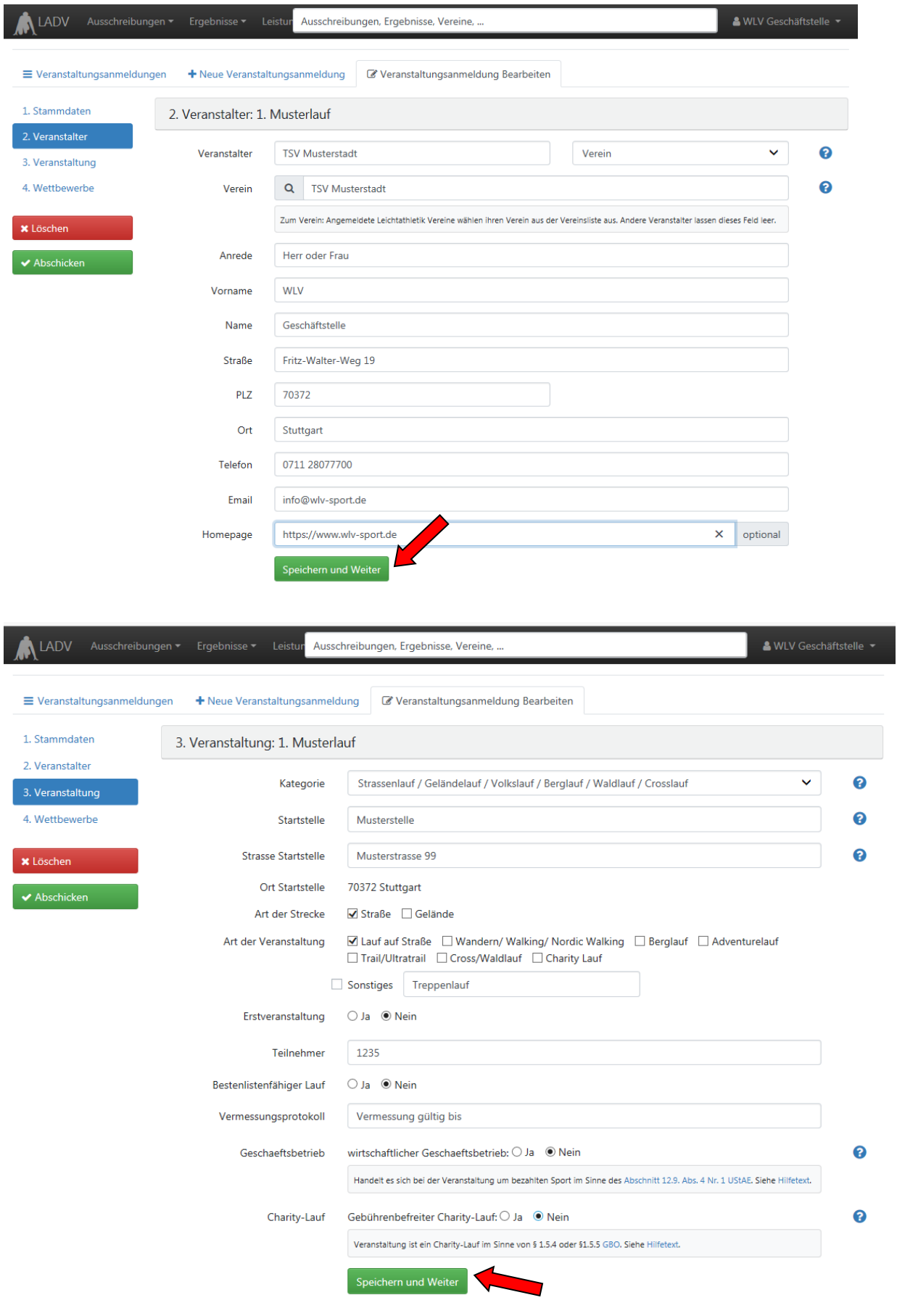

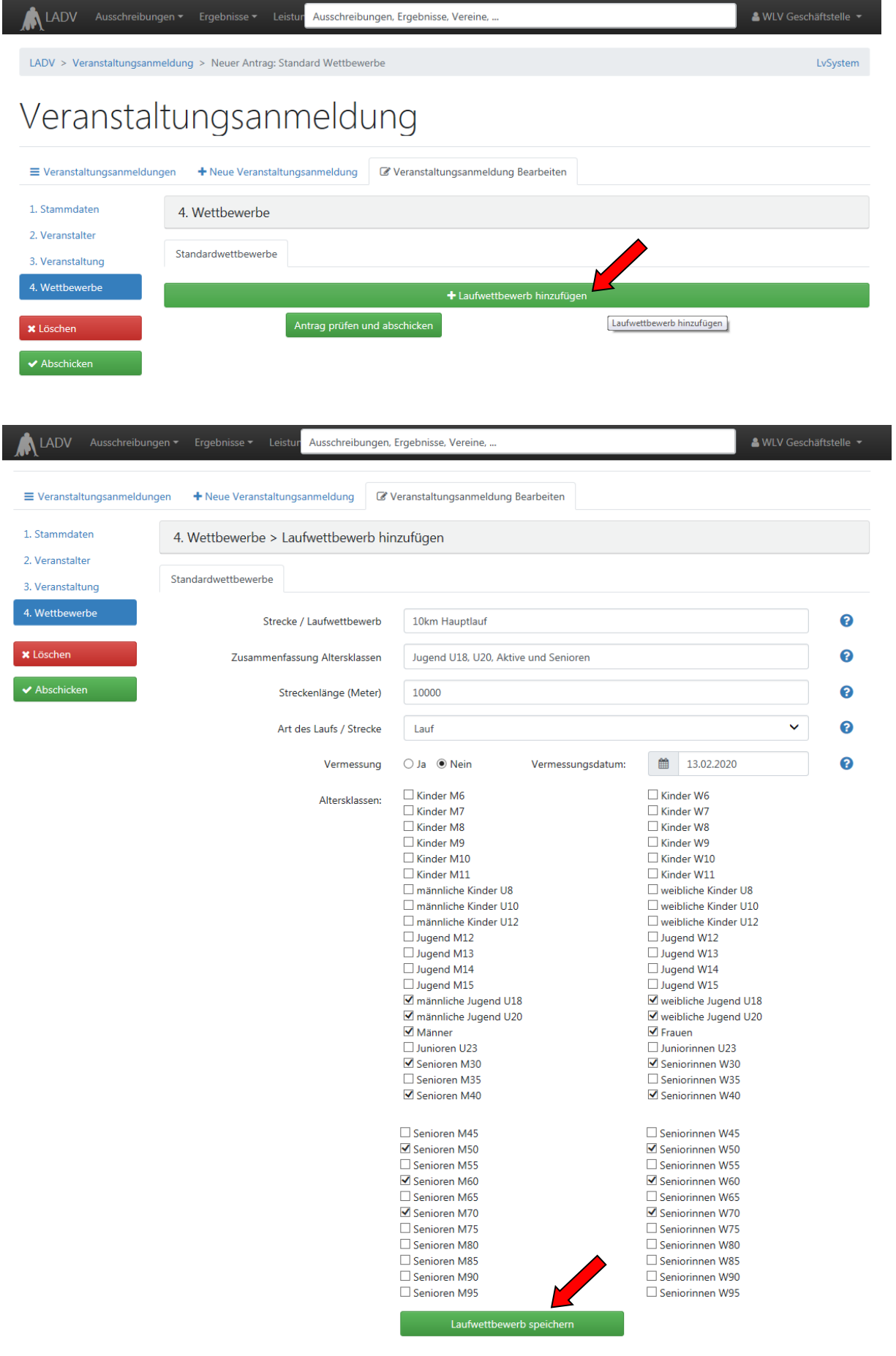

Bitte alle Wettbewerbe/Strecken einzeln anlegen und zum Schluss "Antrag prüfen und abschicken" klicken.

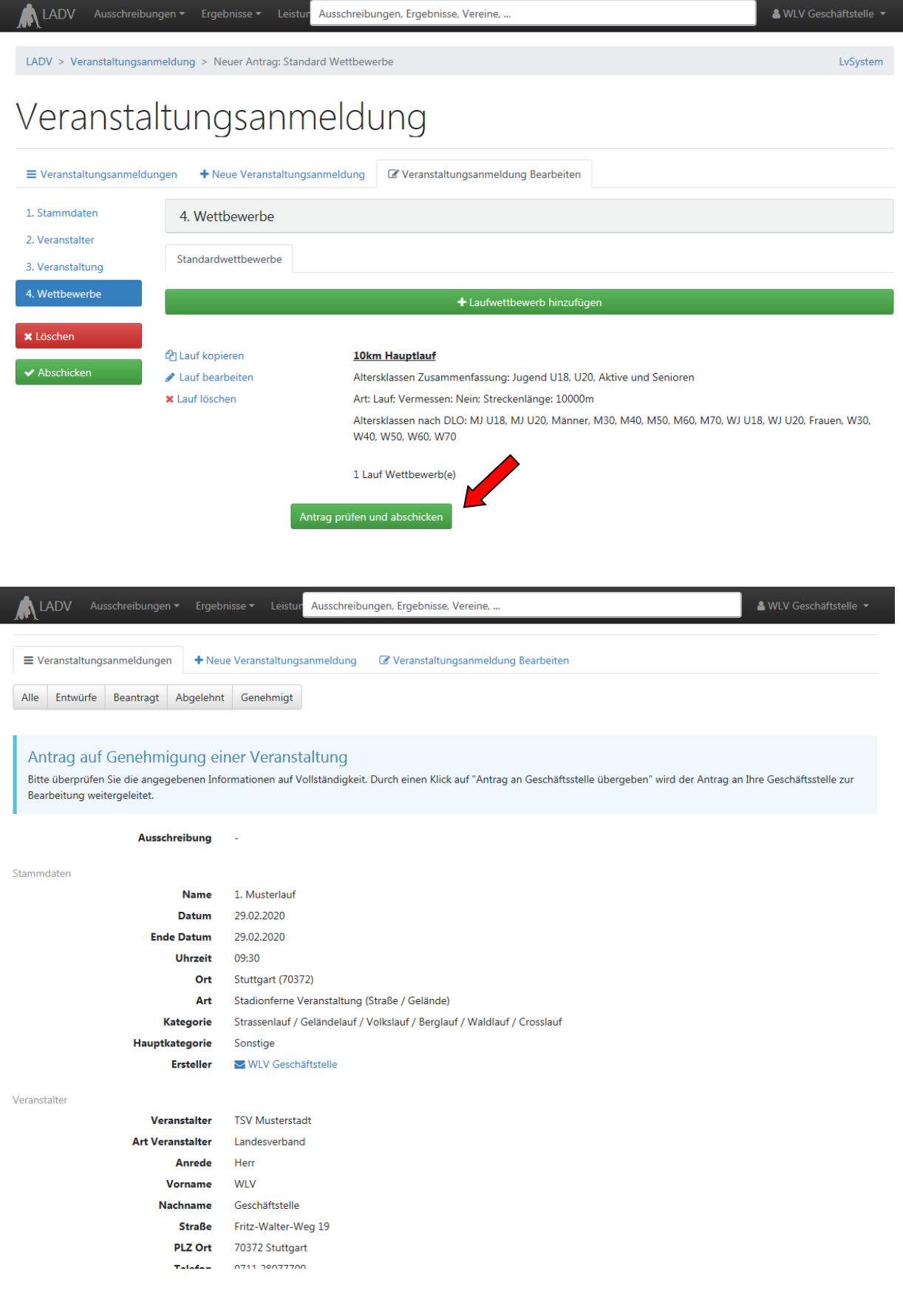

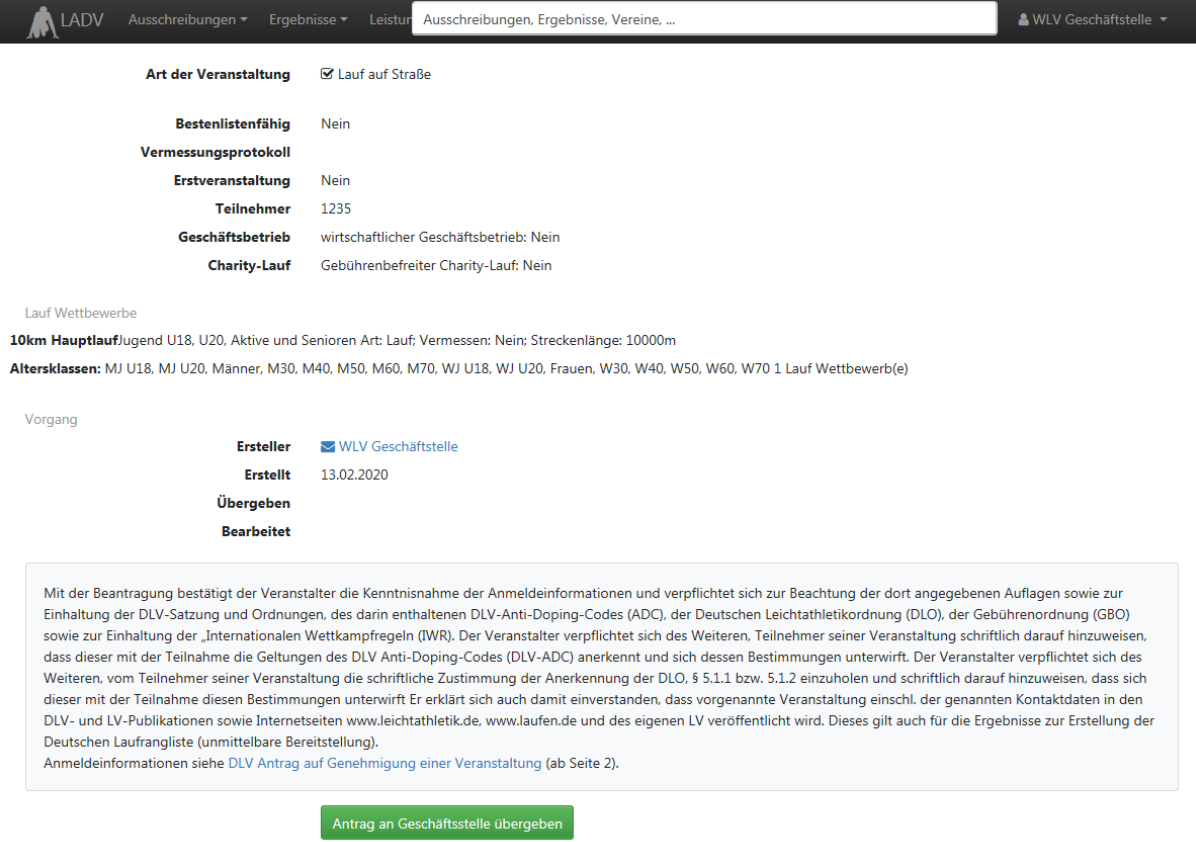

Bitte überprüfen Sie Ihre eingegebenen Daten nochmals genau und klicken Sie abschließend auf "Antrag an Geschäftsstelle übergeben".

Nach Übergabe der Daten an die Geschäftsstelle sind keine Änderungen mehr möglich. Falls nötig müssen Änderungen direkt mit der Geschäftsstelle.